NC-920

# 48 Bit DIO Module

## **CHECK LIST**

Before getting started, check if your NC-920 48 Bit DIO Module package includes the following items:

- NC-920 board
- Screw 3mm (x 4)
- Bronze stick 6mm (x 4)
- NC–920 user's manual

If anything is missing, please contact your dealer.

## **Table of Contents**

| CHAPTER 1 INTRODUCTION                         | . 1  |
|------------------------------------------------|------|
| General Description                            | . 1  |
| Applications                                   | . 1  |
| Specifications                                 | . 2  |
| Accessories Guide 4                            |      |
| CHAPTER2 MODULE CONFIGURATION AND INSTALLATION | . 5  |
| Component Locator Diagram                      | . 5  |
| Base Address Switch                            | . 6  |
| +12V or Ground Selection Jumper                | . 8  |
| IRQ Level Jumper                               | . 8  |
| Interrupt Setting Jumper                       | .9   |
| Connector Pin Assignments                      | , 11 |
| Resistor Pack                                  | . 13 |
| Hardware Description                           | . 14 |
| Module Installation                            | . 14 |
| CHAPTER 3 REGISTER STRUCTURE AND FORMAT        | . 16 |
| NC–920 I/O Address Map                         | . 16 |
| NC-920 Registers Description                   | . 17 |
| CHAPTER 4 PROGRAMMING                          | . 19 |
| Digital Input and Output                       | . 19 |
| Interrupt                                      | . 20 |
| CHAPTER 5 APPLICATION                          | . 26 |
| Event Trigger                                  |      |
| Polling 4*4 Keypad                             | . 29 |
| APPENDIX A PC I/O PORT MAPPING                 | . 32 |
| APPENDIX B BLOCK DIAGRAM                       |      |
| APPENDIX C TECHNICAL REFERENCE                 | . 34 |
| General Usage of Digital Input and Output      | . 34 |
| NC-920 Port A, B and C Basic Definition        | . 36 |
| APPENDIX D PC/104 MECHANICAL SPECIFICATION     | . 37 |
| PC/104 General Description                     |      |
| Module Dimensions                              | . 37 |

## **CHAPTER 1 INTRODUCTION**

## **General Description**

The NC- 920 is a PC/104 module which is primary intended to PC embedded application in industrial environment, containing 48-bit digital input and output. It can used with TTL low-level input/output circuitry or with solid state relay module such as NC-416 or NC-424 and provides 2500V isolation for interfacing with high level AC and DC signals.

The 48 TTL/DTL/COMS compatible digital I/O lines are arranged into two separated groups. Each group supports 8255 PPI (Programmable Peripheral Interface) chip mode 0 but with stronger driving capability and consists of three 8-bit ports; Port A, Port B and Port C. These ports can be functionally programmed as either digital inputs or digital outputs. Of the three ports, only Port C is further divided into Port C-upper (4-bit) and Port C-lower (4-bit) which can be independently configured for input or output port.

There is a unique feature associated with NC-920: an interrupt on change of state. Interrupt occurs when Port C bit 3 or bit 7 of each group changes state. This feature frees up the PC to do other activities since there is on need to poll the digital input port for an event to occur.

## **Applications**

- Sense and control high level signals through I/O module
- Sense low-level(TTL) switches or signals
- Drive indicator light or control recorders
- Parallel data transfer to PC

## **Specifications**

## **INPUT AND OUTPUT**

| Input / Output Lines       | 48                                                         |
|----------------------------|------------------------------------------------------------|
| <b>Operation Mode</b>      | 8255 Mode 0                                                |
| Input / Output Mode        | Pair                                                       |
| Interrupt Options          | Jumper-selectable to level 9(2),5,10,11,12 or 15           |
| Improved Noise Margins     | Hysteresis<br>V <sub>T</sub> + - V <sub>T</sub> - =0.4typ. |
| Input / Output Level       | TTL/DTL compatible                                         |
| Added Pull-up Resistor     | CMOS/dry contact compatible                                |
| Electrical Characteristics |                                                            |
| V <sub>IH</sub>            | 2V min                                                     |
| V <sub>IL</sub>            | 0.8V max                                                   |
| I <sub>IH</sub>            | 20uA max. at V <sub>I</sub> =2.7V                          |
| IIL                        | -0.2mA max. at V <sub>IL</sub> = $0.4$ V                   |
| V <sub>OH</sub>            | 2.4V min. at I <sub>OH</sub> =-3mA                         |
| V <sub>OL</sub>            | 0.4V max. at I <sub>OL</sub> =12mA                         |
| I <sub>OH</sub>            | –15mA max.                                                 |
| I <sub>OL</sub>            | 24mA max                                                   |
| NTERFACE CHARACTERCTIC     |                                                            |

## IN

| I/O Connector                    | 50-pin male mating connector         |  |  |  |  |
|----------------------------------|--------------------------------------|--|--|--|--|
| I/O Cable Type                   |                                      |  |  |  |  |
| <b>Ribbon Twisted Pair Cable</b> | $Z_0 = 50 \Omega$ to 100R typ        |  |  |  |  |
| <b>Ribbon Stripline Cable</b>    | $Z_0 = 30 \Omega$ to 80R typ         |  |  |  |  |
| Compatible Bus                   | PC/104 bus                           |  |  |  |  |
| Interface Type                   | I/O mapped with 10-bit addressing    |  |  |  |  |
| Number of Locations occupied     | (A9 – 10)<br>8 consecutive addresses |  |  |  |  |
| Data Path                        | 8 bits                               |  |  |  |  |

## **Power Requirements**

| +5V                               | 0.4A typ               |
|-----------------------------------|------------------------|
| Physical/Environmental            |                        |
| Dimensions                        | 95mm * 90mm            |
| Weight                            | 200g                   |
| <b>Operating Temperature Rang</b> | 0 to 60°C              |
| Storage Temperature Rang          | <b>−25 to85°</b> C     |
| <b>Relative Humidity</b>          | To 90%, non-condensing |

## **Accessories Guide**

#### NC951

Screw terminal board for all digital I/O connections. Shipped with 3.3 feet (1 meter) cable and 50-pin connector.

#### NC-954

24-channel opto-isolated D/I panel for signal connection and conditioning with the NC-920. Shipped with 3.3 feet (1 meter) cable and 50-pin connector.

#### NC955

8-channel electromechanical single-pole, double-throw (SPDT) and 16-channel opto-isolated digital I/P panel which is compatible with the NC-920 Shipped with 3.3 feet (1meter) cable and 50-pin connector.

#### NC956

24-channel electromechanical single-pole, double-throw (SPDT) which can be driven by the NC-920. Shipped with 3.3 feet (1 meter) cable and 50-pin connector.

## **Component Locator Diagram**

The following figure shows the location of NC-920's components. All switch and jumper settings in this figure are factory default setting.

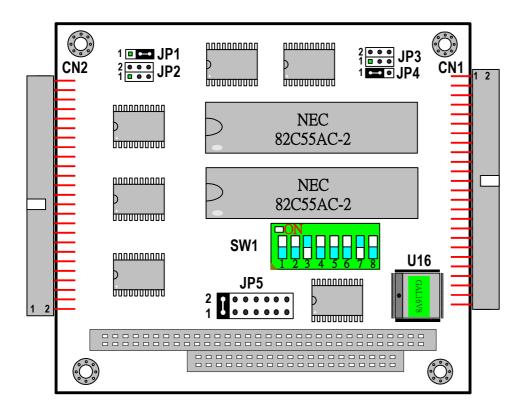

### **Base Address Switch**

The NC-920 module occupies 8 consecutive locations in I/O address space. The first address or base address is selected via a 8-position DIP switch labeled SW1.If more than one module are to be installed to the embedded system, each module must be given its own distinct I/O address or base address. No more than one module may use the same base address. It would be better if you check with Appendix A for I/O port distribution to avoid conflicting with other installed devices. In factory, the NC-920 base address is set for 220Hex or 544 Dec.

To set to appropriate base address, switch the individual switches into the ON or OFF position. The following figure shows DIP switch default setting, 220 Hex, where switches 1 and 5 are moved to the OFF position while leaving all other switches in the ON position. A table for DIP switch setting is given in the following page.

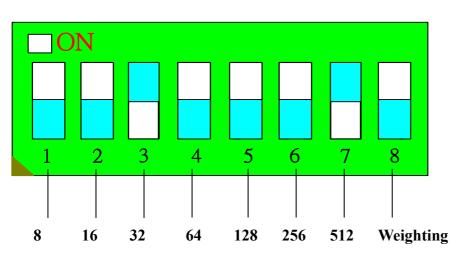

**BASE ADDRESS SWITCH SETTING** 

NOTE: X : Not used.

Each switch represents one address weight. The desired base address is determined by adding the weight of the switches flipped at OFF position. The base address calculation is as follow:

Base Address = 512 + 32 = 544 (Decimal) =220 (Hexadecimal)

| I/O PORT<br>RANGE |    | <b>DIP SWITCH POSITION</b> |    |    |    |           |    |   |
|-------------------|----|----------------------------|----|----|----|-----------|----|---|
| HEXADECIMAL       | 1  | 2                          | 3  | 4  | 5  | 6         | 7  | 8 |
|                   | A1 | A2                         | A3 | A4 | A5 | <b>A6</b> | A7 | X |
| 200 - 207         | 0  | 0                          | 0  | 0  | 0  | 0         | 1  | X |
| 208 – 20F         | 1  | 0                          | 0  | 0  | 0  | 0         | 1  | X |
| 210 - 217         | 0  | 1                          | 0  | 0  | 0  | 0         | 1  | X |
| 218 – 21F         | 1  | 1                          | 0  | 0  | 0  | 0         | 1  | X |
| 220 – 227 (*)     | 0  | 0                          | 1  | 0  | 0  | 0         | 1  | X |
| 300 – 307         | 0  | 0                          | 0  | 0  | 0  | 1         | 1  | X |
| 3F0 – 3F7         | 0  | 1                          | 1  | 1  | 1  | 1         | 1  | X |
| 3F8 – 3FF         | 1  | 1                          | 1  | 1  | 1  | 1         | 1  | X |

0 = ON, (\*): Factory Default Setting

1 = OFF, X = don't care

### +12V or Ground Selection Jumper

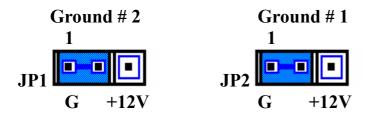

Jumper cap should be placed at pins 1 and 2 of JP1(JP2) to connect pins 2 and 4 of CN2(CN1) connector to Ground. With this configuration, the NC-920 is compatible with NC416 and NC-910 Opto-22 interface panels. When jumper cap is placed at pins 2 and 3 of JP1, pin 2 and 4 of CN2 (CN1) connector are connected to +12V. With this configuration, the NC-920 is compatible with NC-954, NC955 and NC956 accessory board. The above figure shows the factory default setting for JP1 and JP2.

#### **IRQ Level Jumper**

Jumper labeled JP5 is used for selecting IRQ level (9(2),5, 10, 11, 12, 15). Below figure gives the jumper configuration and default setting of JP5. Place jumper cap at "x" position, if no interrupt is required.

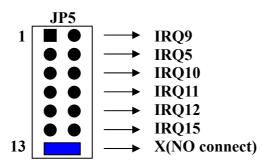

## **Interrupt Setting Jumper**

NC-920 provides hardware interrupt function for applications. Port C bit 3(PC3) and bit 7(PC7) are in charge of the task. INTERRUPT ENABLE (INEx) and PROGRAMMABLE INTERRUPT (INPx) are selectable via two jumpers. The interrupt signal can be lead to any of the six interrupt request lines (IRQ level 9(2), 5, 10, 11, 12, 15) by JP5 jumper. Below figure gives the default setting for JP4 and JP3 jumpers.

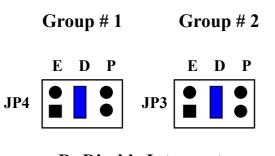

D: Disable Interrupt E: Enable Interrupt P: Programmable Interrupt

**Disable Interrupt Jumper ("D" position)** 

When this jumper is set, any interrupt input on this group will be disabled.

**Enable Interrupt Jumper ("E" position)** 

When this jumper is set, any change from 0 to 1 on this group's PC3 will generate an interrupt. The status is illustrated as follows:

| PC3      | INTERRUPT |     |
|----------|-----------|-----|
| <b>↑</b> | YES       | (*) |
|          | NO        |     |
| •        |           |     |

(\*): After interrupt immediately pull down PC3, thus enable other interrupt to happen.

When this jumper is set, a programmable interrupt function can be raised via PC3 and PC7. The status is illustrated as follows:

| PC3 | PC7      | INTERRUPT |      |
|-----|----------|-----------|------|
|     | 0        | YES       | (*)  |
|     | 0        | NO        |      |
| X   | 1        | NO        |      |
| 0   | X        | NO        |      |
| 1   | <b>_</b> | YES       | (**) |
| 1   |          | NO        |      |

(\*): After interrupt immediately pull down PC3, thus enable other interrupt to happen. (\*\*): After interrupt immediately pull high PC7, thus enable other interrupt to happen.

## **Connector Pin Assignment**

The NC-920's 48 DI/O line are divided into two groups; Group #1 and Group #2. The 24 DI/O lines of Group #1 are built in CN1 50-pin connector while the 24 DI/O lines of Group #2 are built in CN2 50-pin connector. Both connector pin assignments are the same and shown in below figure. Through these connectors, the NC-920 module can be directly connected to NETCOM's NC951,NC954, NC956 and NC-956 accessory boards or standard Opto -22 interface plane.

| NAME   | PIN | PIN    | NAME         |
|--------|-----|--------|--------------|
| Ground | 50  | 49     | + <b>5</b> V |
| Ground | 48  | 47     | <b>PA 0</b>  |
| Ground | 46  | 45     | <b>PA 1</b>  |
| Ground | 44  | 43     | <b>PA 2</b>  |
| Ground | 42  | 41     | <b>PA 3</b>  |
| Ground | 40  | 39     | <b>PA 4</b>  |
| Ground | 38  | 37     | <b>PA 5</b>  |
| Ground | 36  | 35     | <b>PA 6</b>  |
| Ground | 34  | 33     | <b>PA 7</b>  |
| Ground | 32  | 31     | <b>PB 0</b>  |
| Ground | 30  | 29     | <b>PB 1</b>  |
| Ground | 28  | 27     | <b>PB 2</b>  |
| Ground | 26  | 25     | <b>PB 3</b>  |
| Ground | 24  | 23     | <b>PB 4</b>  |
| Ground | 22  | 21     | <b>PB 5</b>  |
| Ground | 20  | 19     | <b>PB 6</b>  |
| Ground | 18  | 17     | <b>PB 7</b>  |
| Ground | 16  | 15     | <b>PC 0</b>  |
| Ground | 14  | 13     | <b>PC 1</b>  |
| Ground | 12  | 11     | <b>PC 2</b>  |
| Ground | 10  | 9      | PC 3/INT     |
| Ground | 8   | 7<br>5 | <b>PC 4</b>  |
| Ground | 6   | 5      | <b>PC 5</b>  |
| OPT    | 4   | 3      | <b>PC 6</b>  |
| OPT    | 2   | 1      | PC 7/INT     |

#### PIN NAME DESCRIPTION

| +5V       | +5V PC power supply                                                                                                    |
|-----------|----------------------------------------------------------------------------------------------------|
| PA0 - PA7 | Port A – eight digital I/O lines                                                                                                    |
| PB0 – PB7 | Port B – eight digital I/O lines                                                                                                    |
| PC0 – PC3 | Port C-lower – four digital I/O lines. The PC3 has interrupt handing capability. Refer to Interrupt Setting Jumper section               |
| PC4 – PC7 | Port C-upper – four digital I/O lines. The PC7 has interrupt handing capability. Refer to Interrupt Setting Jumper section.              |
| ОРТ       | These pins can be connected to +12V PC power or<br>Ground by jumpering JP1 and JP2. Refer to +12V<br>or Ground Selection Jumper section. |

## WARNING

As pin 2 and pin 4 can be connected to +12V or Ground (refer to +12V or Ground Selection Jumper section), thus when the NC-920 is connected to other board through this 50-pin connector, user must pay attention to the connector pin assignment (especially pin 2 and pin 4) of the corresponding board.

## **Resistor Pack**

As mentioned before the 8-bit port of each group can be configured for input or output port (refer to Chapter 3). Initially the digital I/O lines are left floating. When any of these ports is set to input port, user is suggested to pull high it's input lines by installing RP(s). Onboard there are six reserved spaces, marked as RP1-RP6(refer to below table, the RP is approximately 4.7K). If a port is configured as output lines, just leave the corresponding RP unoccupied.

| DI/O LNES       | RP  |
|-----------------|-----|
| Group #1 Port A | RP6 |
| Group #1 Port B | RP5 |
| Group #1 Port C | RP4 |
|                 |     |
| Group #2 Port A | RP1 |
| Group #2 Port B | RP2 |
| Group #2 Port C | RP3 |

#### NOTE:

In some situations, i.e. environment ground is not stable, the digital output resets frequently. User is suggested to isolate system circuitry from external signal. Let the external signal to go through NC-950 (24 channel opto-isolated D/O panel) or NC955 (8 channel Relay Output and 16 channel opto-isolated D/I Panel) before reaching the system circuitry.

## **Hardware Description**

PC/104 module can be of two bus types, 8 bit and 16 bit. These correspond to the PC and PC/AT buses, respectively. The detailed mechanical dimensions of these two PC/104 bus types are provided in Appendix D.

Basically the NC-920 belongs to 16 bit bus option which is designed only to by pass PC/AT bus signal in order to compatible to PC/AT type PC/104 module. The NC-920 uses only IRQ lines on P2 40-pin connector. If this module is going to plug onto PC type PC/104 bus, do not use IRQ line above 10.

Beside bus option, there are stackthrough and non-stackthrough difference. The stackthrough version provides a self-stacking PC bus. It can be placed any where in a multi-module stack. The non-stackthrough version offers minimum thickness, by omitting bus stackthrough pins. It must be positioned at one end of a stack.

For convenience, the NC-920 is equipped with stackthrough version only. (NOTE: For safety, you are suggested to cut bus stackthrough pins of the last module on condition; that you are sure you won't add/plug any module to the module stack in the future.)

#### **Module Installation**

The NC-920 board is shipped witch protective electrostatic cover. When unpacking, touching the board electrostatically shielded packaging with the metal frame of your computer to discharge the accumulated static electricity prior to touching the board. Following description summarize the procedures for installing the NC-920.

## WARNING

<u>TURN OFF the PC and all accessories connected to the PC whenever installing or</u> <u>removing any peripheral board including the NC-920 module.</u>

#### **Installation procedures:**

- 1. Turn off the system power.
- 2. Unplug all power cords.
- 3. Remove the case cover if necessary.
- 4. Remove the top module if it a non-stackthrough module.
- 5. Put the NC-920 module in line with the present module as described in Appendix D.
- 6. Install four spacers and fasten them if necessary.
- 7. Crush between the module until inside distance is SPACER's height (0.6"). Restore all the screws.
- 8. Repeat step 6 until all module are set into position.
- 9. Connect cable to NC-920 (CN2 or CN1) if necessary.
- 10. Replace the case cover and connect all the necessary cables.
- 11. Turn on the system power.

#### **CHAPTER 3 REGISTER STRUCTURE AND FORMAT**

The NC-920 occupies 8 consecutive I/O addresses of PC/IO address space. During installation, the first address or base address is determined by setting onboard DIP switch (SW1)

This chapter describes each NC-920 register in terms of function, address, bit structure and bit function. Each register is easy to read and write to by using direct I/O instruction of whatever application languages.

### NC – 920 I/O Address MAP

The 48 digital I/O lines of NC-920 are arranged into two separated groups. Each group supports 8255 PPI chip mode 0.

The NC-920 is programmable through configuration registers. By writing to control register, the type of each group may be specified. If a group is configured as a write port, the data drivers will drive the data value to the corresponding port. If a group is configured as a read port, the data value on corresponding port will be sent to the digital I/O lines. Only Port C of each group is divided into two 4-bit nibbles; Port C-upper and Port C-lower, of which the I/O direction can be determined by programming to the control register.

The following table lists and describes the register and their locations (R = Read, W = Write, Base = Base address).

| Locati | Location Function |                           | Туре |
|--------|-------------------|---------------------------|------|
| Base   | + 0               | Group #1 Port A           | R/W  |
|        | +1                | Group #1 Port B           | R/W  |
|        | +2                | Group #1 Port C           | R/W  |
|        | +3                | Group #1 Control Register | W    |
|        | +4                | Group #2 Port A           | R/W  |
|        | +5                | Group #2 Port B           | R/W  |
|        | +6                | Group #2 Port C           | R/W  |
|        | +7                | Group #2 Control Register | W    |

#### **NC-920 Register Description**

Group #1 Data and Control Registers (Base + 0 to + 3)

Port A Data Register (Base +0, R/W)

| base | 7   | 6   | 5   | 4   | 3   | 2   | 1   | 0   |
|------|-----|-----|-----|-----|-----|-----|-----|-----|
| +0   | PA7 | PA6 | PA5 | PA4 | PA3 | PA2 | PA1 | PA0 |

Port B Data Register (Base +1, R/W)

| base | 7   | 6   | 5   | 4   | 3   | 2   | 1   | 0   |
|------|-----|-----|-----|-----|-----|-----|-----|-----|
| +1   | PB7 | PB6 | PB5 | PB4 | PB3 | PB2 | PB1 | PB0 |

Port C Data Register (Base +2, R/W)

| base | 7   | 6   | 5   | 4   | 3   | 2   | 1   | 0   |
|------|-----|-----|-----|-----|-----|-----|-----|-----|
| +2   | PC7 | PC6 | PC5 | PC4 | PC3 | PC2 | PC1 | PC0 |

PC0 – PC3: Port C-lower PC4 – PC7; Port C-upper

Counter Register (Base +3, W)

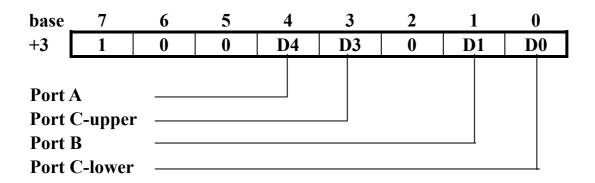

NOTE:

- PA0 PA7, PB0 PB7and PC0 PC7 bits are associated to pins at CN1 connector.
- For D0, D1, D3, D4: 1= Input, 0= Output

Group #2 Data and Control Registers (Base +4 to +7)

Port A Data Register (Base + 4, R/W)

| base | 7   | 6   | 5   | 4   | 3   | 2   | 1   | 0   |
|------|-----|-----|-----|-----|-----|-----|-----|-----|
| +4   | PA7 | PA6 | PA5 | PA4 | PA3 | PA2 | PA1 | PA0 |

Port B Data Register (Base +5, R/W)

| base | 7   | 6   | 5   | 4   | 3   | 2   | 1   | 0   |
|------|-----|-----|-----|-----|-----|-----|-----|-----|
| +5   | PB7 | PB6 | PB5 | PB4 | PB3 | PB2 | PB1 | PB0 |

Port C Data Register (Base +6, R/W)

| base | 7   | 6   | 5   | 4   | 3   | 2   | 1   | 0   |
|------|-----|-----|-----|-----|-----|-----|-----|-----|
| +6   | PC7 | PC6 | PC5 | PC4 | PC3 | PC2 | PC1 | PC0 |

PC0 – PC3: Port C-lower PC4 – PC7; Port C-upper

Counter Register (Base +7, W)

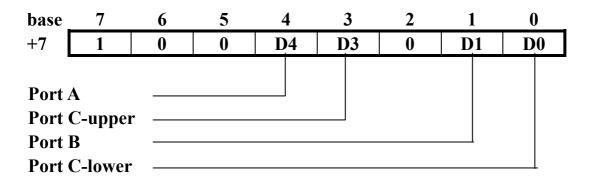

NOTE:

- PA0 PA7, PB0 PB7and PC0 PC7 bits are associated to pins at CN2 connector.
- For D0, D1, D3, D4: 1= Input, 0= Output

## **CHAPTER 4 PROGRAMMING**

## **Digital Input and Output**

NC-920 provides 48-bit digital I/O lines arranged into two groups. Each group contains three 8-bit ports; Port A, B and C. Port C is divided into two 4-bit nibbles; Port C-upper, Port C-lower. The I/O direction of the ports (Port A, B, C-upper, and C-lower) can be determined by programming to the control register.

### **Programming Examples**

The following BASIC program configures Group #1 Port A and B as input port (install corresponding RP's), Port C as output port. An increasing pattern is sent to Port C. It is expected that user will connect both Port A and Port B to Port C before running this program.

| 10  | CLS                 |                                       |
|-----|---------------------|---------------------------------------|
| 20  | PORT%= &H220        | 'REM Base address                     |
| 30  | OUT PORT% + 3, &H92 | 'REM Port A, B: input, Port C: output |
| 40  | FOR J= 0 TO 255     | 'REM Decimal value from 00 to FF      |
| 50  | OUT PORT% + 2, J    | 'REM Output data to Port C            |
| 60  | B= INP(PORT%)       | 'REM Read data on Port A              |
| 70  | C = INP(PORT% + 1)  | 'REM Read data on Port B              |
| 80  | PRINT B, C, J       | 'REM Check data versus Port A and B   |
| 90  | NEXT J              |                                       |
| 100 | END                 |                                       |

The following program configures Group #1 Port A, B and C as output ports. Data value of 00 to FF Hex are sent to all ports and read back from output latch to ensure that the transfer is successful.

| 10 | Port%= &H220                 | 'REM Base address                    |
|----|------------------------------|--------------------------------------|
| 20 | <b>Out Port%+3, &amp;H80</b> | 'REM Port A, B, C, are all output    |
| 30 | For J= Port% to Port%+2      | 'REM Decimal value for Port A to C   |
| 40 | For X=0 TO 255               | 'REM Decimal value for 00 to FF Hex  |
| 50 | Out J, X                     | 'REM Output value X to port J        |
| 60 | B=INP(J)                     | 'REM Read back from latch            |
| 70 | PRINT X,B,J                  | 'REM Print input, output value, port |
| 80 | NEXT X                       |                                      |
| 90 | NEXT J                       |                                      |

100 END

## <u>Interrupt</u>

The NC-920's built-in interrupt control circuitry allows either Port C PC3 bit or PC7 bit of each group to cause an interrupt request. The group where interrupt comes from can be discovered by polling data from each group's Port C bit 3 and bit 7.

Interrupt can be caused by external input to Port C or by direct output to Port C. This feature can be used to detect external critical signal or to generate an interrupt from program

The priority of interrupt is not defined in the interrupt control circuitry, user must define the priority via software control. Note that the inputs are not latched until the input (read) is executed.

**Programming Examples** 

Here we provide a demo program written in Turbo C. Before executing this program, Group #2 PA3 pin must be wired to PC3 pin. This program give a brief description of the interrupt handing capability of the NC-920. It sets Group #2 Port A for output port and Port C for input port (install corresponding RP(s) if necessary) and sends 0 followed by 1 to PA3. The IRQ level selected is IRQ5. If interrupt occurs then shows 'Interrupt' on screen. The jumper configurations are as follows:

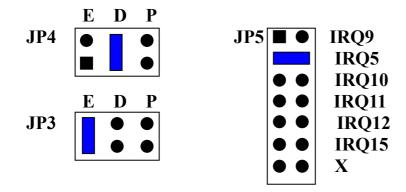

#### /\* DEMO PROGRAM IN TURBO \*/

```
#include <dos.h>
#include <stdio.h>
#include <conio.h>
#define intp 0x0d
                        /* IRQ5 interrupt number */
                        /* Enable Peripheral Interrupt Controller for IRQ5 */
#define mimr 0xdf
#define base 0x220
                         /*Default base address */
#define ctr r 0x89
void interrupt (*oldisr) ( );
void interrupt far newisr( );
void restore isr(void);
int Intolsr;
main()
   clrscr ();
{
   oldisr= getvect (intp);
   setvect (intp, newisr);
   outp(0x21, inp(0x21) & mimr);
                                        /* Enable IRQ5 */
                                          /*Set Port A as output, Port C as input
   outp(base + 7, ctr r);
*/
   do {
      intoisr=0;
      outp(base + 4, 0 \times 0);
                                       /* Generate a pulse from Port A */
      outp(base + 4, 0 \times 08);
      delay(50);
      outp(base + 4, 0×0);
      if (intoisr = = 1) {printf("interrupt\n"); intoisr = 0;}
      while (kbhit () = = 0);
                                        /* Free ISR */
      restore isr();
      outp(0x21, 0xb8);
                                    /* Disable IRQ5 */
}
void interrupt far newisr ()
                                        /* ISR routine */
{
    into isr = 1;
    outp (0 \times 20, 0 \times 20);
}
void restore isr(void)
{
   setvect(intp, oldisr);
}
```

The following is another demo program written in Turbo Pascal. It is similar to the preceeding program in Turbo C except here we select Group #1 and IRQ9. The jumpers settings are thus differ as follows:

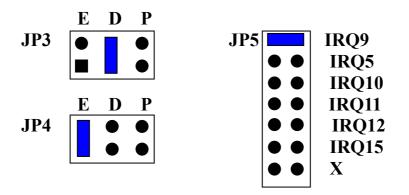

#### { DEMO PROGRAM IN PASCAL }

```
{$M 1024, 0, 0}
PROGRAM NC920 IRQ9 INT;
USES DOS, CRT;
CONST
  INTP = $0A;
                      {IRQ9}
                      {Enable peripheral interrupt controller for IRQ9}
  MIMR = \$FB;
                      {Default base setting}
  BASE = $220
  CTR R = $89
VAR
  INTOISR: INTEGER;
  OLDISR; POINTER;
  RKB; CHAR;
PROCEDURE NEW ISR; INTERRUPT;
BEGIN
  INTOISR: = 1;
  PORT[$20]: = $20;
END;
BEGIN
  GETINTVEC (INTP, OLDISR);
                                    {Get old interrupt vector and save it}
                                    {Install the new handler}
  SETINTVEC(INTP, @NEW ISR);
  PORT[$21]:=MIMR AND PORT[$21]; {Enable IRQ9}
  PORT[BASE+3]:=CTR R;
                                   {Set Port A as output, Port C as input}
  WRITELN('ENTER key to continue, ENTER ESC to end');
  INTOISR:=0;
  READ(RKB);
  REPEAT
BEGIN
  PORT[BASE+0]:=$00;
                                  {Generate a pulse to trigger interrupt}
  PORT[BASE+0]:=$08;
  PORT[BASE+0]:=$00;
IF INTOISR=1 THEN
BEGIN
  WRITELN('Interrupt');
  INTOISR:=0;
END;
READ(RKB);
END;
UNTIL (readkey = #27);
SETINTVEC(INTP, OLDISR);
                                  {Free interrupt $0b}
PORT[$21]:=PORT[$21]+8;
                                 {Disable IRQ9}
END.
```

Here is another demo program in Microsoft C which is similar to the preceeding program in Turbo C. This program configures Ground #2 as output port and write 0 followed by 1 to its PC3 bit to generate interrupt. The IRQ level selected is IRQ5.

Configure the jumpers as follows:

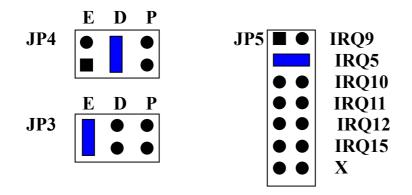

#### /\* DEMO PROGRAM IN MICROSOFT C \*/

```
#include <dos.h.</pre>
  #include <conio.h>
  #include <stdio.h>
  #define BASE 0x220
                                        /* Default base address setting */
  int pc3 high=0;
  static short int num;
  static void *old int;
  void interrupt far isr( );
void initiate(void0
                                           /* Initiate interrupt */
{
  disable();
int num=0xod;
                                         /* IRQ5 interrupt number */
old int= dos getvect(int num)
                                        /* Get old interrupt vector and save it */
 _dos_setvect(int_num, isr);
                                         /* Install the new handler */
outp(0x21, inp(0x21)& 0xdf);
                                      /* Unmask IRQ5 */
 enable ();
}
void interrupt far isr(void)
                                            /* Interrupt service routine */
{
 _enable ();
                                          /* If interrupt occur set pc3 high to 1 */
pc3_high=1;
outp(0x20, 0x20);
                                        /* Interrupt completed */
}
void close int(void0
{
 disable ();
 dos setvect(0x0d, old int);
                                          /* Restore original interrupt vector */
                                      /* Mask IRQ5 */
 outp(0 \times 21, inp(0 \times 21) \mid 0 \times 20);
 _enable ( );
}
main ()
{
initiate ();
                                         /* Assign Group #2 as output */
outp(BASE +7, 0x80);
outp(BASE +6, 0);
                                           /* Set Group #2:PC3 low */
                                          /* Set Group #2:PC3 high */
outp(BASE +6, 0x08);
 outp(BASE +6, 0);
 while (!kbhit ( ))
 {
  if(pc3_high==1)
  {
   printf("Interrupt");
   pc3_high=0;
   }
  }
 close_int( );
}
```

## **CHAPTER 5 APPLICATION**

In this chapter, two simple application examples are provided.

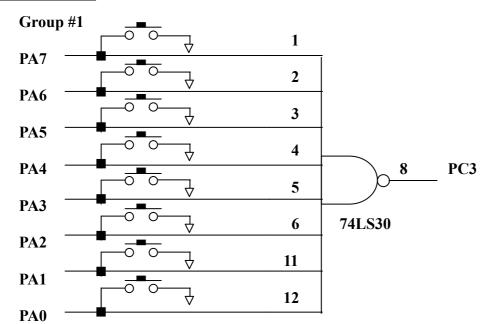

#### **Event Trigger**

Configured Group #1 as input port and set jumpers as described in figure below. Install the corresponding RP(s). If any of the push button is pressed, an interrupt is acknowledged via PC3. Reading back the data value on Port A will tell us which one of the PA0 through PA7 is low (pressed down). A demo program in Turbo C is provided in the following page.

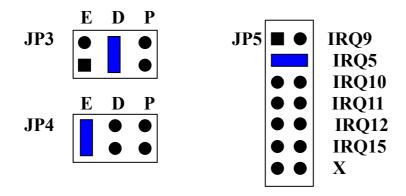

#### /\* DEMO PROGRAM IN TURBO C FOR EVENT TRIGGER \*/

```
#include <dos.h>
#include <conio.h>
#include <static.h>
#define BASE 0x220
                                        /* Default base address setting */
static int pc3 high=0;
static short int num;
static int PA;
void interrupt far isr( );
static void interrup (*old int) ( );
void initiate (void)
{
  disable ();
                                         /* IRQ5 interrupt number */
  int num=0xod;
                                         /* Get old interrupt vector and save it */
  old int=getvect(int num)
                                        /* Install the new handler */
  setvect(int num, isr);
                                       /* Unmask IRQ5 */
  outp(0x21, inportb(0x21)&0xdf)
  enable ();
}
void interrupt far isr(void)
{
  enable ();
  if (pc3 high==0)
  {
   PA=inp(BASE);
                                           /* Read status */
   Pc3 high=1;
                                          /* If interrupt occur set pc3_high to 1 */
   }
                                        /* Interrupt completed */
  outp(0x20, 0x20);
}
void close int(void)
{
   disable ();
   setvect(0x0d, old int);
                                          /* Restore original interrupt vector */
                                        /* Mask IRQ5 */
   outp(0 \times 21, inp(0 \times 21) | 0 \times 20);
   enable ();
}
main()
{
  clrscr();
  initiate ();
  outp(BASE +3, 0×9B);
                                          /* Assign Group #1 as input */
  while (!kbhit ())
 {
```

```
if (pc3_high==1)
   {
    if ( (PA&0x01)= =0) printf ("PA0 pressed ");
    if ( (PA&0x02)= =0) printf ("PA1 pressed ");
    if ( (PA&0x04)==0) printf ("PA2 pressed ");
    if ( (PA&0x08)= =0) printf ("PA3 pressed ");
    if ( (PA&0×10)= =0) printf ("PA4 pressed ");
    if ( (PA&0×20)= =0) printf ("PA5 pressed ");
    if ( (PA&0×40)= =0) printf ("PA6 pressed ");
    if ( (PA&0×80)= =0) printf ("PA7 pressed ");
    delay (250);
    pc3_high=0;
   }
  }
close_int();
}
```

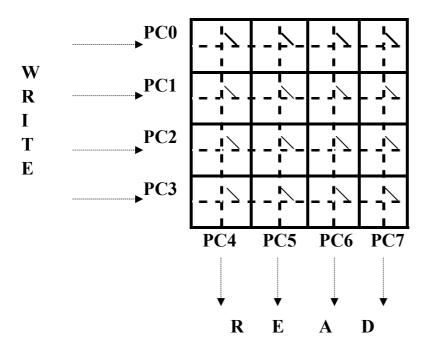

Install the corresponding RP(s) to pull high the digital input lines. Configure Group #1 Port C-upper as read port and Port C-lower as write port. In a loop, send below patterns to Group #1 Port C:

```
XXXX 1110
XXXX 1101
XXXX 1011
XXXX 0111
```

Each time after sending a pattern, check whether keypad is pressed by reading back the data in Port C-upper. Any 0 value in this 4-bit nibble means keypad is pressed. The find out the pressed position. A demo program in Turbo C is provided in the following page.

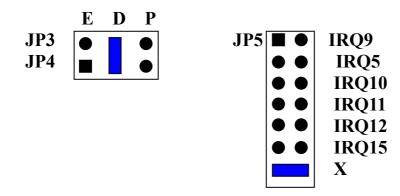

/\* DEMO PROGRAM IN TURBO C FOR POLLING KEYPAD \*/

```
#include <conio.h>
#include <dos.h>
#include <stdio.h>
#define BASE 0x220
                                        /* Default base setting */
                                           /* Find which key pressed */
void re key(void)
{
 int g1 pc;
 g1 pc=inp(BASE+2);
 if (g1 pc \& 0 \times 10) = = 0)
                                     printf("PC4)
                                                       ");
 else if( (g1 pc & 0 \times 20) = =0)
                                     printf("PC5)
                                                       ");
 else if( (g1 pc \& 0 \times 40) = =0 )
                                     printf("PC6)
                                                       ");
 else if( (g1 pc \& 0 \times 80) = =0 )
                                     printf("PC7)
                                                       ");
}
void main ()
{
 clrscr();
 outp(BASE+3, 0x88);
 while(!kbhit())
 {
  outp(BASE+2, 0xfe);
                                           /* Send pattern 1111 1110 */
  if( (inp(BASE+2) > > 4) !=0 \times 0f)
                                           /* Check if key pressed */
  {
   printf("(PC0,");
   re key();
   delay(250);
   ł
  while( (inp(BASE+2) > 4)!=0 \times 0f);
                                           /* Wait until key released */
                                           /* Send pattern 1111 1101 */
  outp(BASE+2, 0xfd);
  if( (inp(BASE+2) > 4)! = 0 \times 0f)
                                           /* Check if key pressed */
  {
   printf( "(PC1," );
   re key();
   delay(250);
  while( (inp(BASE+2) >> 4)!= 0 \times 0f);
                                            /* Wait until key released */
                                            /* Send pattern 1111 1011 */
  outp(BASE+2, 0xfd);
  if( (inp(BASE+2) > > 4)! = 0 \times 0f)
                                                /* Check if key pressed */
   {
   printf( "(PC2," );
   re key();
   delay(250);
   }
  while( (inp(BASE+2) > 4)!=0 \times 0f);
                                              /* Wait until key released */
```

#### **APPENDIX A PC I/O PORT MAPPING**

#### I/O PORT ADDRESS RANGE FUNCTION

| 000 – 1FF | PC reserved                         |
|-----------|-------------------------------------|
| 200 – 20F | Game controller(Joystick)           |
| 278 – 27F | Second parallel printer port(LPT2)  |
| 2E1       | GPIB controller                     |
| 2F8 – 2FF | Second serial port(COM2)            |
| 320 – 32F | Fixed disk(XT)                      |
| 378 – 37F | Primary parallel printer port(LPT1) |
| 380 – 38F | SDLC communication port             |
| 3B0 – 3BF | Monochrome adapter/printer          |
| 3C0 – 3CF | EGA, reserved                       |
| 3D0 – 3DF | <b>Color/graphics adapter</b>       |
| 3F0 – 3F7 | Floppy disk controller              |
| 3F8 – 3FF | Primary serial port(COM1)           |

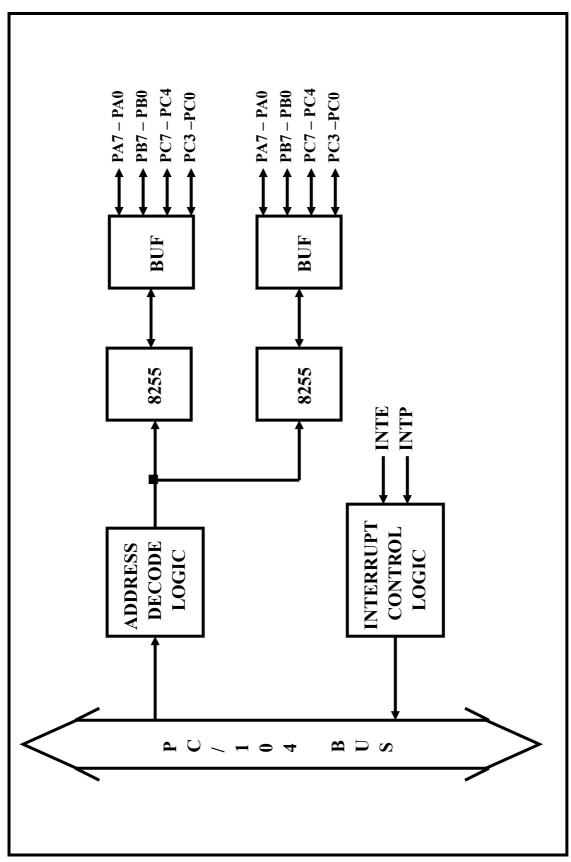

## **APPENDIX B BLOCK DIAGRAM**

## **APPENDIX C TECHNICAL REFERENCE**

## **General Usage of Digital Input and Output**

Digital signals are usually used for detecting logical status or controlling devices, a brief description is given below. TTL level signals are developed by most DAS systems.

TTL or LSTTL Level I/O Connections

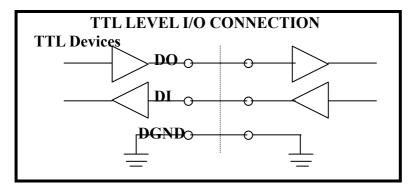

**Connection with CMOS Device** – Use a pull-up resistor if you wish to interface to CMOS devices. This will raise the logic high output level from its minimum TTL level of 2.4V to +5V suitable for CMOS interface.

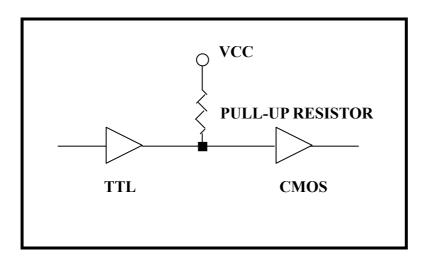

**Digital Input for Open/Short Switch Detection** – A pull-up resistor must be connected, especially at long distance wiring, to ensure logic high input level.

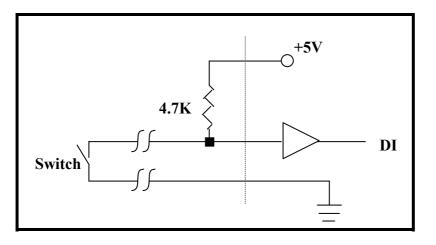

### Digital Input for Large Signal

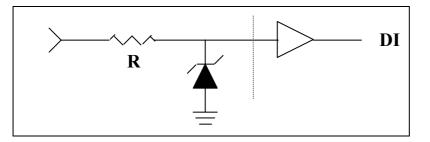

**Digital Output for relay Driving** – The D1 diode is added to protect the IC driver against the inductive "kickback" from the relay coil.

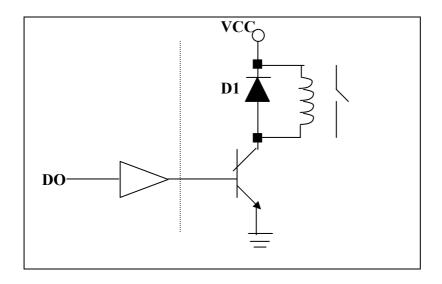

## NC920 Port A, B and C Basic Definition

1.Equivalent ckt for Port A, B and C

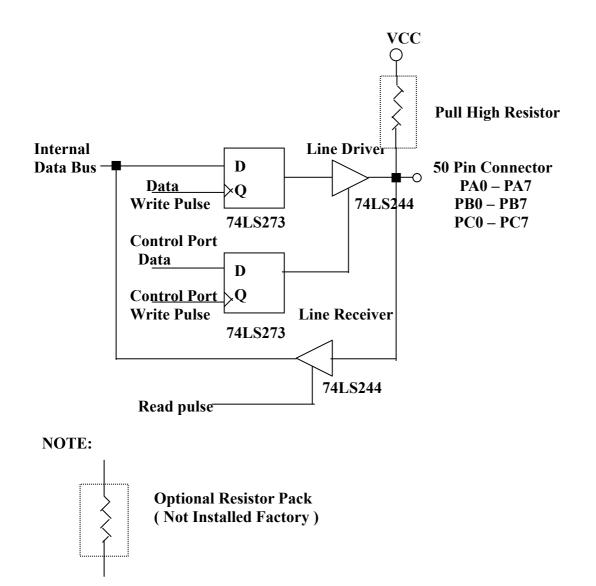

- 2.Any port is programmable to input or output.
- 3.Outputs are driven by 74LS244 and latched by 74LS273.
- 4.Inputs are received by 74LS244 but not latched.
- 5.Interrupt handing capability at PC3 and PC7.
- 6.All inputs and outputs are buffered by standard line drivers and line receivers.
- 7. The initial state and default setting of port A, B and C are tri-state.

#### **APPENDIX D PC/104 MECHANICAL SPECIFICATION**

## PC/104 General Description

While the PC and PC/AT architectures have become extremely popular in both general purpose (desktop) and dedicated (non-desktop) applications, its use in embedded microcomputer applications has been limited due to the large size of standard PC and PC/AT motherboards and expansion cards.

This document supplies the mechanical and electrical specifications for a compact version of the PC/AT bus, optimized for the unique requirements of embedded systems applications. The specification is herein referred to as "PC/104", based on the 104 signal contacts on the two bus connectors (64 pin on P1 plus 40 pin on P2).

#### **Module Dimensions**

PC/104 modules can be of two bus types, 8-bit and 16-bit. These correspond to the PC and PC/AT buses, respectively.

#### **APPENDIX D PROGRAMMING 8254 COUNTER/TIMER**

#### Introduction

AXIOM's NC-910 module uses INTEL 8254 which consist of three independently programmable 16-bit counters for its timing function. Each counter can be programmed to be divided by number within the range of 2 – 65535. The 8254 is suitable for:

- Event counter
- Delay time generator
- Programmable one-shot
- Square wave generator
- •

For detailed information, user should refer to the 8254 Programmable Interval Timer data sheet.

#### **Counter Read/Write and Control Register**

There are 4 registers need to program 8254 Time/Counter, including there Read/Write and one Control register as follows:

**Base +0 through Base +3:** 

| Base +0 | Counter 0  | <b>Read/Write register</b> |
|---------|------------|----------------------------|
| Base +1 | Counter 1  | <b>Read/Write register</b> |
| Base +2 | Counter 2  | <b>Read/Write register</b> |
| Base +3 | Control wo | rd register                |

Read/Write register is used to load divisor to select counter, or Read count from selected counter. Control register is used to determine counter's operation.